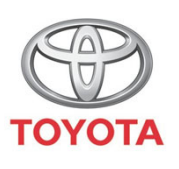

**ALWAYS A BETTER WAY** 

# **Cum se** conectează Wi-Fi

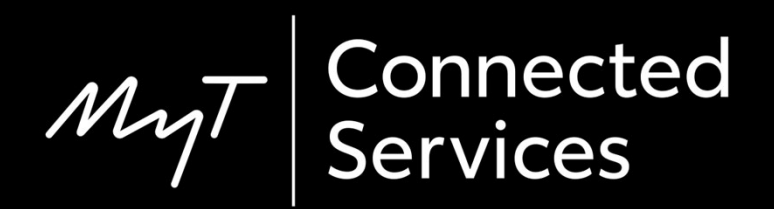

#### Setează conectivitatea Wi-Fi: Prezentare generală

- Pasul  $1 -$  Clic pe "Setare".
- Pasul 2 Clic pe săgeata verticală.
- Pasul 3 Clic pe "Wi-Fi" și activare "Alimentare Wi-Fi".
- Pasul 4 Asigură-te că ai activat hotspot pe telefon.
- Pasul 5 Selectează rețeaua.
- Step 6 Introdu parola și selectează "OK".
- Pasul 7 Sistemul multimedia s-a conectat cu succes la hotspot.

$$
\mathcal{M}_{\text{M}}\mathcal{T}
$$

Clic pe "Setare".

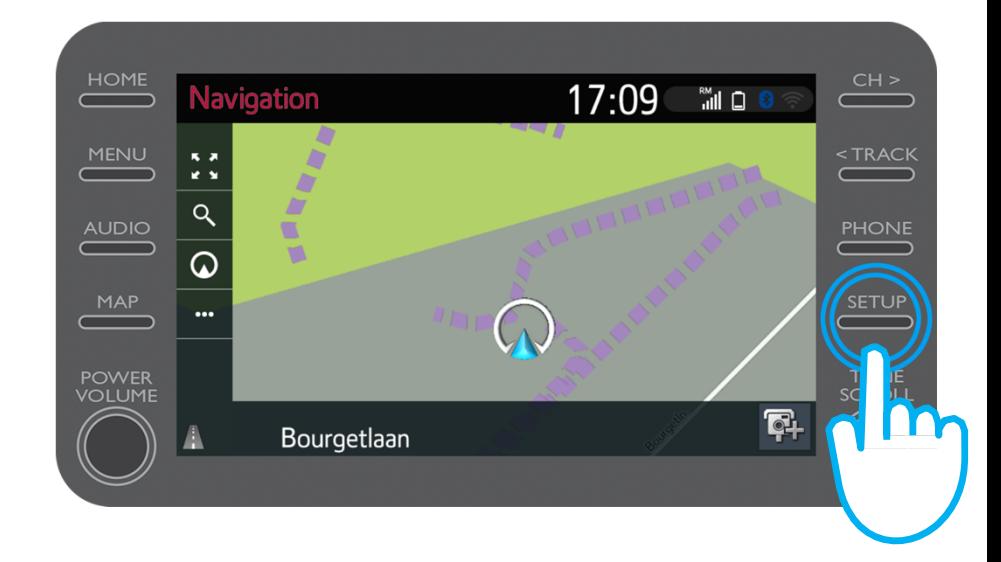

$$
\mathcal{M}_{\text{M}}\mathcal{T}
$$

Clic pe săgeata verticală.

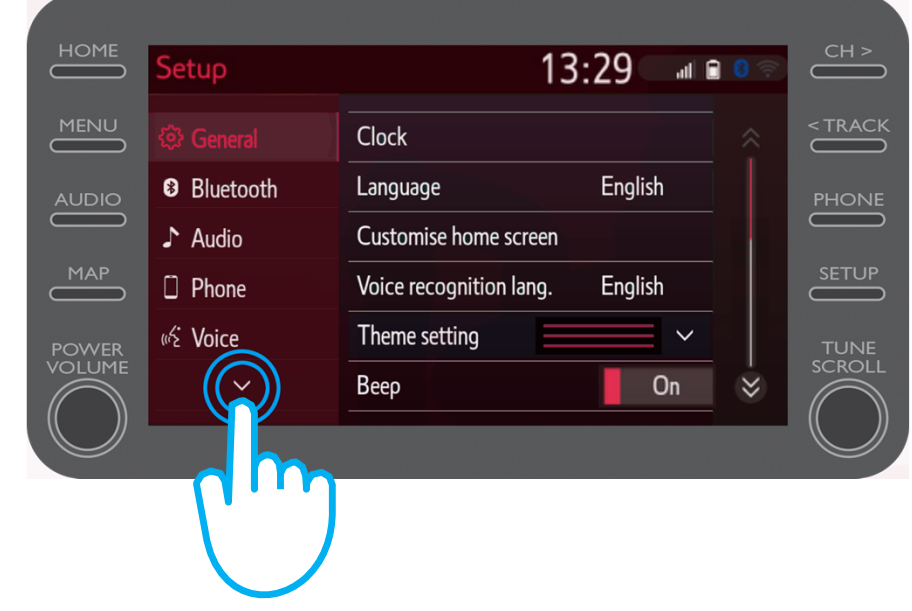

 $\mu$ 

Clic pe "Wi-Fi" și activare "Alimentare Wi-Fi".

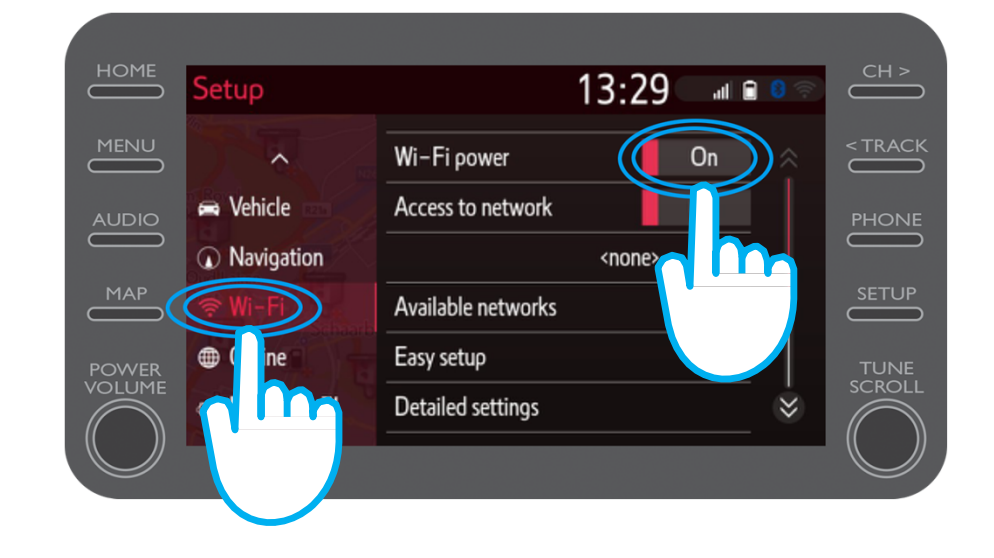

Asigură-te că ai activat hotspot pe telefon.

Acest simbol va fi vizibil.

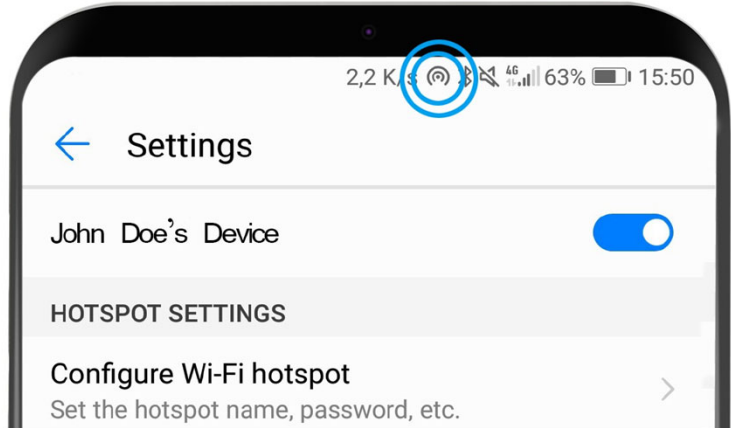

$$
\mathcal{M}_{\text{M}}\mathcal{T}
$$

#### Selectează rețeaua.

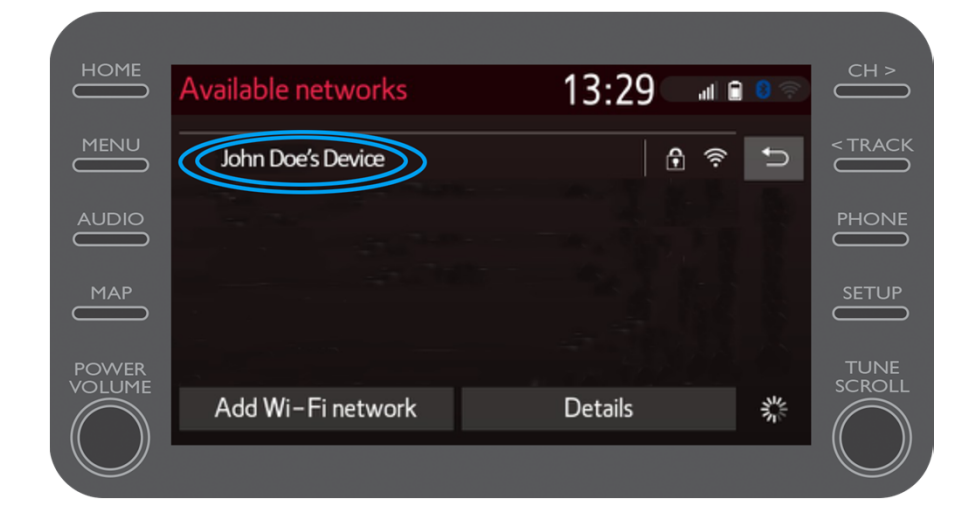

 $\mu$ 

Introdu parola rețelei și selectează "OK".

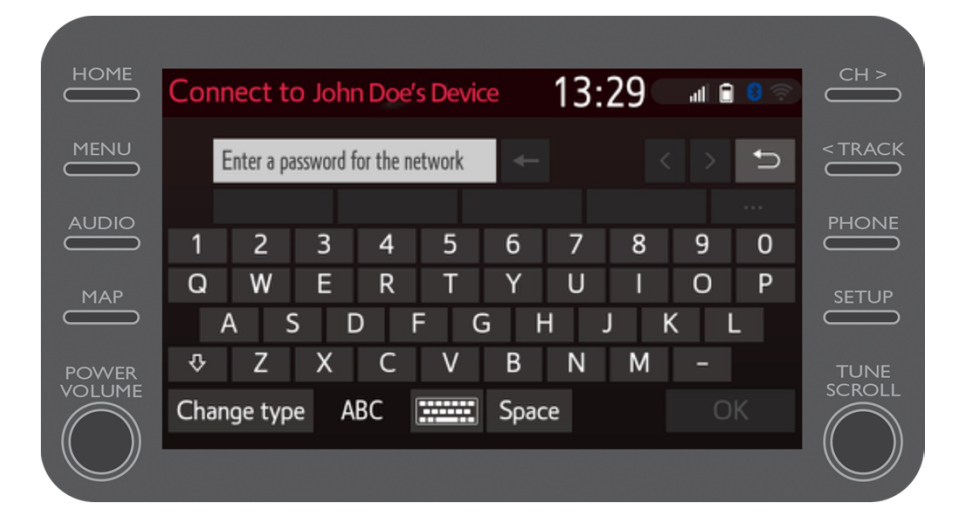

Sistemul multimedia s-a conectat cu succes la hotspot.

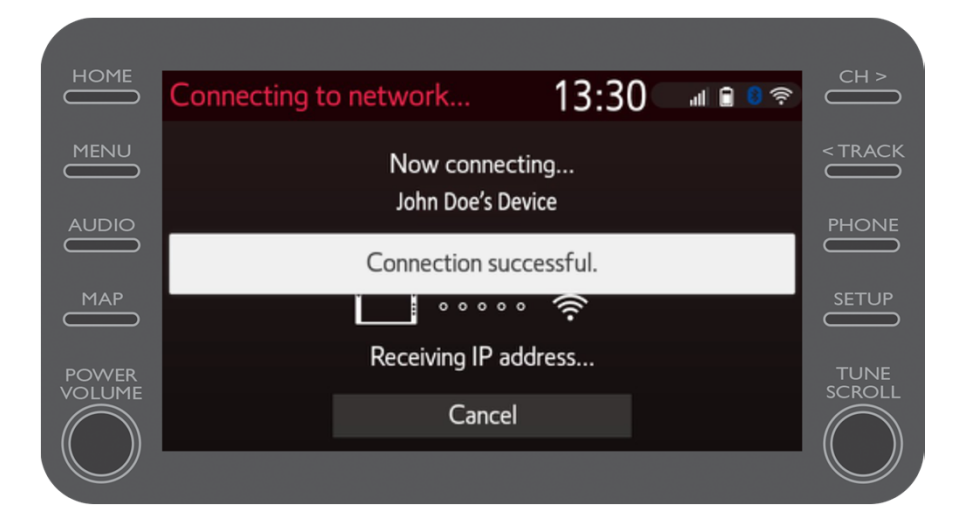

# $M_{\gamma}T$  Multimedia Lucrurile se pun în mi șcare când te conectezi

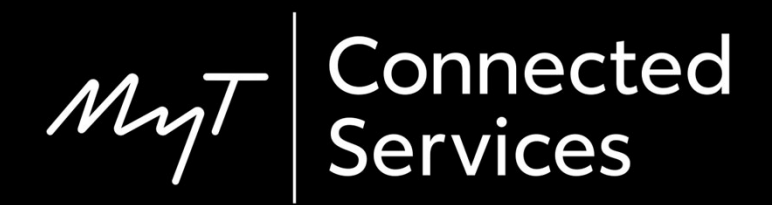